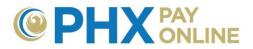

## How to Manage Automatic Payments (AutoPay)

Online accounts with account holder privileges may view, change and cancel automatic payments (AutoPay. After registering, account enrollment and signing into PHX Pay Online at <u>https://payonline.phoenix.gov</u>, customers can setup, change or cancel automatic payments.

| Dashboard Account(s) Setting     | s Details - Services - Login Profile Help -                                                                                                    |         |
|----------------------------------|----------------------------------------------------------------------------------------------------|---------|
|                                  | Select Account 0123456789 - 123 E TEST ST, PHOENIX, 85003-012345                                                                                                    | *       |
| Welcome<br>Ronda Hollander       | You are currently viewing information for:<br>Account Number: 0123456789 (RESIDENTIAL)<br>Address: 123 E TEST ST, PHOENDX, 85005-012345<br>Customer: SAMPLE, WILLIAM A |         |
| Automatic Payment                |                                                                                                    |         |
|                                  | This account is currently enrolled into Auto Pay.                                                                                                    | Update  |
| Bill Delivery Method             |                                                                                                    |         |
|                                  | The bills for this account are sent via email : william.sample@mail.com                                                                                                | Lindata |
|                                  |                                                                                                    | Update  |
| Billing Notification Preferences | This account is currently not set up to receive billing notifications.                                                                                                 | Update  |
| Mailing Address                  |                                                                                                    |         |
|                                  | Address Line 1 : 4500 N SUNSHINE DR<br>City : SUNNY<br>State : AZ<br>Zip : 85003-012345<br>Country : USA                                                               |         |
|                                  |                                                                                                    | Update  |
| Phone Information                |                                                                                                    |         |
|                                  | Primary Contact Number : (602) 123-4567<br>Home Phone : (602) 123-4567                                                                                                 |         |
|                                  |                                                                                                    | Update  |

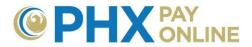

## Setup Automatic Payment (AutoPay)

You must be an authorized user on the banking account to set up Automatic Payment.

- Image: Dashboard Account(s)
   Settings

   Details ▼
   Services ▼

   Login Profile
   Help ▼
- 2. Click **Update** next to Automatic Payments option.
- 3. Enter the following information
  - Name (Name as it appears on the bank account)
  - **Payment Type** (Select Savings or Checking)
  - Routing Number (9-digit at the bottom left of your check)
  - Account Number (Bank account number)
  - Max Amount (Recommend 3 times the monthly average bill)
    - Maximum amount to be withdrawn from bank account at one time

| Update the Automatic Payment<br>Disclaimer: Enrollment in the Auto Pay does not pay off outstanding liabilities and does not guarantee payment of future city services bills in full. Auto Pay will<br>begin on your next billing cycle after you sign up, so please pay any outstanding account balance currently due. |                                                                            |  |  |  |  |
|----------------------------------------------------------------------------------------------------|----------------------------------------------------------------------------|--|--|--|--|
| Cancel Autopay                                                                                                    | Check to disable auto payment.                                             |  |  |  |  |
| * Name                                                                                                    | SAMPLE WILLIAM                                                             |  |  |  |  |
| * Payment Type                                                                                                    | Checking Withdrawal                                                        |  |  |  |  |
| * Routing Number                                                                                                    | 123456789                                                                  |  |  |  |  |
| * Account Number                                                                                                    | *******1234                                                                |  |  |  |  |
| Account Number is masked for security. For updates, please dele                                                                                                    | ete the existing Account Number completely and enter a new Account Number. |  |  |  |  |
| Max Amount                                                                                                    | 285.00                                                                     |  |  |  |  |
|                                                                                                    | Save Cancel                                                                |  |  |  |  |

**NOTE:** Auto Pay will begin on your next billing cycle after you sign up, so please pay any outstanding account balance currently due. If your bill is due within 3 business days, you cannot update Automatic Payment. Try again after new bill is generated.

4. Click Save and remember to Logout when done

## Change Automatic Payment (AutoPay)

You must be an authorized user on the banking account to change Automatic Payment.

- Login and click Settings
   Dashboard Account(s) Settings Details Services Login Profile Help -
- 2. Click Update next to Automatic Payments option.
- 3. Change Bank Account information as desired
  - Name (Name as it appears on the bank account)
  - **Payment Type** (Select Savings or Checking)

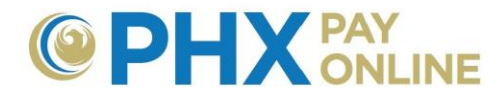

- **Routing Number** (9-digit at the bottom left of your check)
- Account Number (Bank account number)

| Update the Automatic Payment<br>Disclaimen: Enrollment in the Auto Pay does not pay off outstanding liabilities and does not guarantee payment of future city services bills in full. Auto Pay will<br>begin on your next billing cycle after you sign up, so please pay any outstanding account balance currently due. |                                                                            |  |  |  |  |
|----------------------------------------------------------------------------------------------------|----------------------------------------------------------------------------|--|--|--|--|
| 5 7 57 7 51                                                                                                    | Check to disable auto payment.                                             |  |  |  |  |
| * Name                                                                                                    | SAMPLE WILLIAM                                                             |  |  |  |  |
| * Payment Type                                                                                                    | Checking Withdrawal                                                        |  |  |  |  |
| * Routing Number                                                                                                    | 123456789                                                                  |  |  |  |  |
| * Account Number                                                                                                    | *******1234                                                                |  |  |  |  |
| Account Number is masked for security. For updates, please dele                                                                                                    | ete the existing Account Number completely and enter a new Account Number. |  |  |  |  |
| Max Amount                                                                                                    | 285.00                                                                     |  |  |  |  |
|                                                                                                    | Save Cancel                                                                |  |  |  |  |

- 4. Change **Max Amount** to maximum allows to be withdrawn from our bank account at one time.
- 5. Click Save and remember to Logout when done

## **Cancel Automatic Payment (AutoPay)**

- Image: Dashboard Account(s)
   Settings
   Details ▼
   Services ▼
   Login Profile
   Help ▼
- 2. Click Update next to Automatic Payments option.

| Automatic Payr | nent                                                |       |
|----------------|-----------------------------------------------------|-------|
|                | This serves we is as we were lived in the Astronomy |       |
|                | This account is currently enrolled into Auto Pay.   |       |
|                | Up                                                  | odate |

3. Check **Cancel Autopay** box to disable auto payment

Update the Automatic Payment Cancel Autopay 🕜 Check to disable auto payment.

4. Click **Save** and remember to Logout when done

NOTE: Pay any outstanding balance as automatic payment withdrawals will be stopped.